### **GOOGLEビジネスプロフィール (旧GOOGLEマイビジネス)**

### **口コミ返信のすすめ**

 $2024/3/5$  DATABANK  $\setminus$   $\setminus$   $\set$ 

# **GOOGLE ビジネスプロフィールとは**

Googleビジネスプロフィール (旧Googleマイビジネス) とは、Googleが提供している無料のビジネスリス ティングサービスです。

Google検索やGoogleマップで検索された時に表示されるビジネス情報をオーナーが自身で管理したり、 情報の発信ができるツールです。

【活用のメリット】

- ユーザーに正確な店舗情報を発信することで、Googleから高い評価を受けることができ、 検索結果で上位表示される可能性が高くなる
- 費用が掛からない
- 経路案内から70%が来店している
- 顕在層にリーチできる

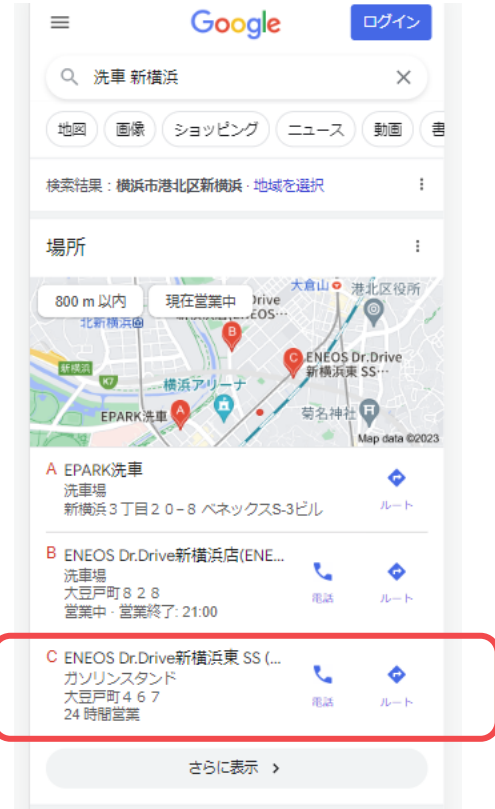

## **クチコミを返信すべき3つの理由**

Googleビジネスプロフィール (旧Googleマイビジネス) には、口コミを投稿できる機能があります。 クチコミに返信することは、お客様との信頼関係の構築につながります。

クチコミは単なる顧客の目安として設置されている訳ではなく、

店舗情報やマップ画面などの検索順位に影響してくる要素であり、活用することで良い影響が期待できます。 クチコミが投稿された場合は、返信することをおススメします。

また、店舗の最新情報を投稿することで、お客様の信頼につながります。

**1. Googleがクチコミ返信に言及しており、検索順位の上昇効果が期待できる**

- **2. 自社で把握していない魅力・改善点に気づける**
- **3. お客様との関係性構築に繋がる**

## **クチコミ返信の方法**

#### **①Googleアカウントの準備**

すでにGmailを利用されている方や、Googleアカウントを利 用されているのであれば、そのアカウントを利用して構い ません。

### **②Googleマップに店舗が掲載されているか確認**

Googleマップで店名や店名と住所で検索します。 ビジネスオーナーの設定へ進みます。

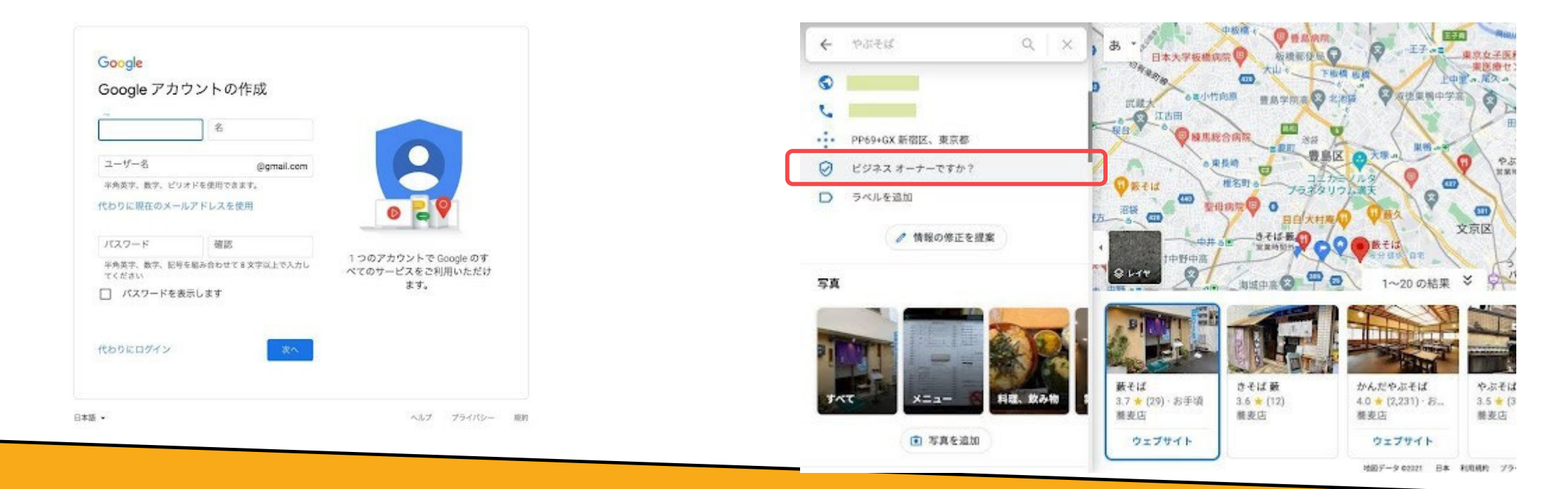

### **クチコミ返信の方法**

#### **③登録内容を確認・修正をする**

店舗情報欄に表示されている郵便番号、住所、ビジネス名 (店名、屋号、会社名等)の表記が間違っていないか確認 して下さい。

間違っているのであれば、左上の「マイビジネス」をク リックすると、Googleマイビジネスログイン後の画面に移 ります。

店舗名が表示されるので再度クリックすると管理画面に なるので、間違っている箇所を修正して下さい。

#### **④確認コードの取得申請をする**

ご希望の確認方法を選択し、コードを取得します。

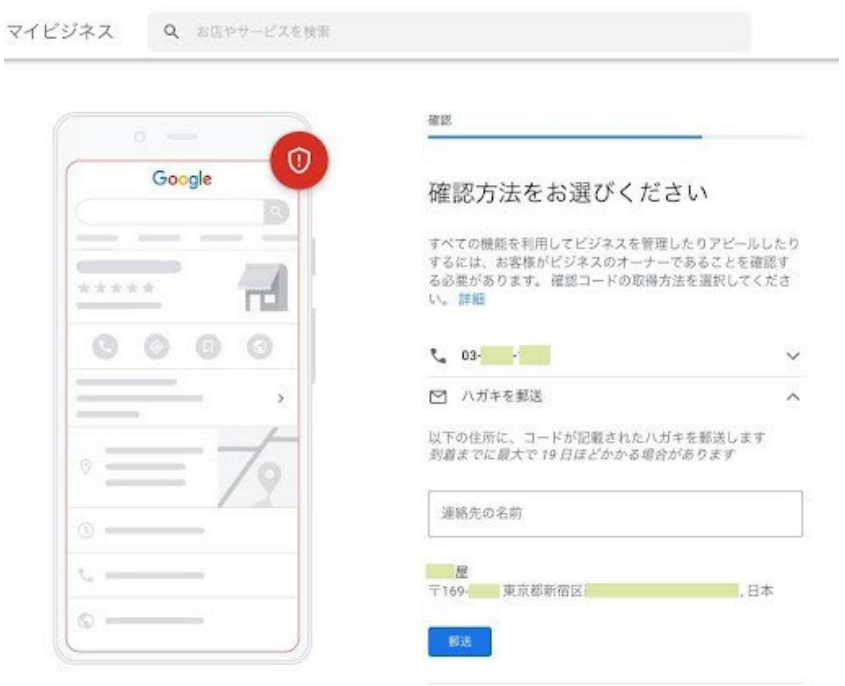

### **クチコミ返信の方法**

#### **⑤確認コードを入力(オーナー確認)**

5桁のコードを入手したら、管理画面左のメニュー「コード を入力」欄に確認コードを入力します。

これで、オーナー確認が完了です。 オーナー確認が終わると、クチコミへの返信や投稿など、 利用できなかった機能がすべて利用できるようになります。

### **⑥クチコミへの返信をする**

返信したいクチコミ欄にある「返信」ボタンをクリックし、 コメントを入力。 これでクチコミが完了です!

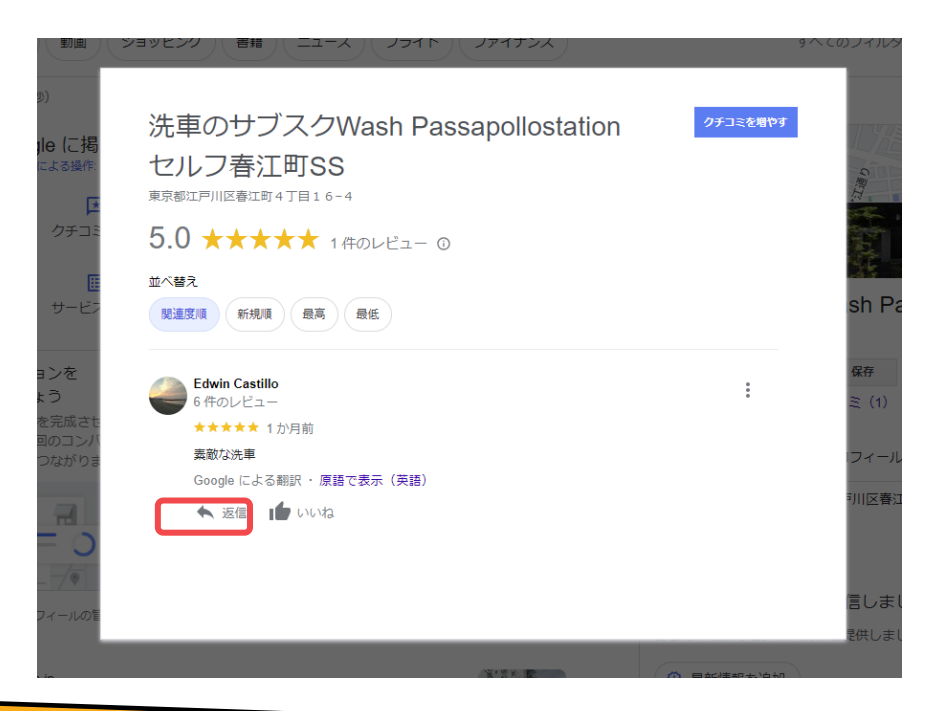